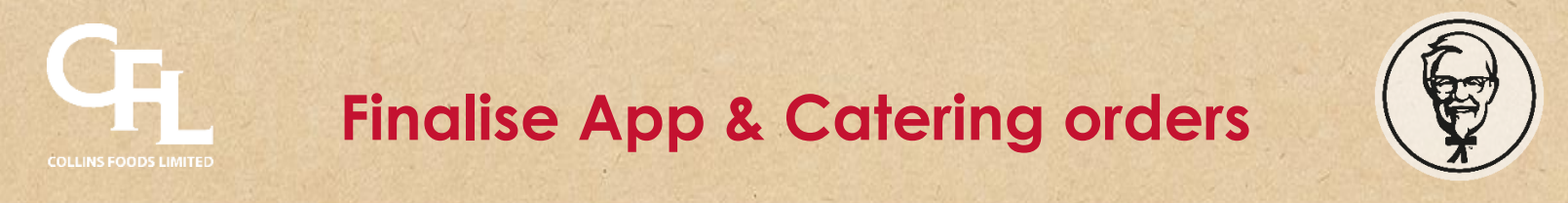

**Step 1: Check the drive-thru queue for any App or Catering orders. Pull the order from the drive-thru queue**

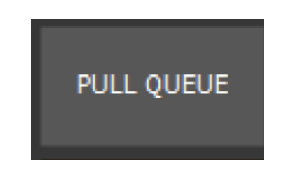

**Step 2: Use the KFC App/Catering pre-paid button to finalise the order**

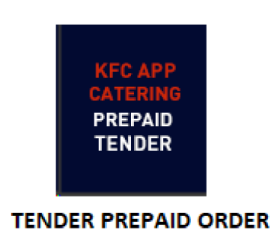

**Step 3: This will prompt for a manager code/password. Enter 9999**

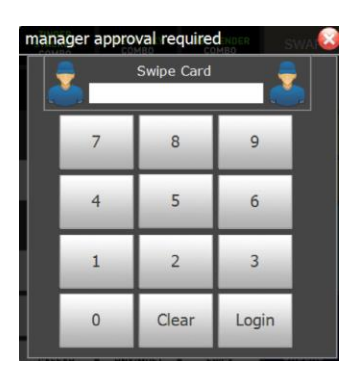

**Step 3: Repeat until all App or Catering orders have been cleared from the drive-thru queue**